# **django-i18next Documentation**

*Release 0.1.1*

**Artur Barseghyan <artur.barseghyan@gmail.com>**

April 09, 2015

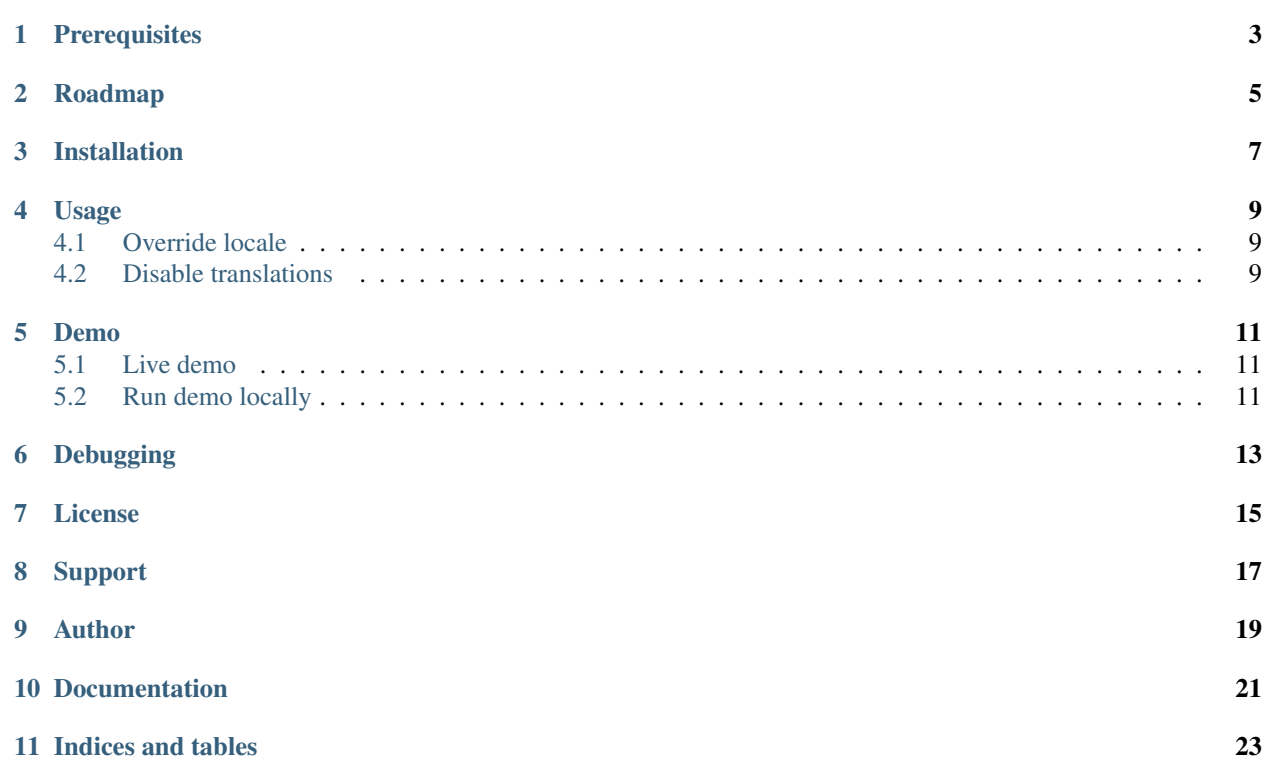

*django-i18next* - Additions to Django's i18n module.

# **Prerequisites**

- <span id="page-6-0"></span>• Django 1.4, 1.5, 1.6, 1.7, 1.8
- Python  $>= 2.6.8, \, = 2.7, \, = 3.3$

## **Roadmap**

<span id="page-8-0"></span>See the [TODOS](https://raw.githubusercontent.com/barseghyanartur/django-i18next/master/TODOS.rst) for the full list of planned-, pending- in-development- or to-be-implemented features.

## **Installation**

<span id="page-10-0"></span>1. Install latest stable version from PyPI:

\$ pip install django-i18next

#### Or latest stable version from GitHub:

\$ pip install -e git+https://github.com/barseghyanartur/django-i18next@stable#egg=django-i18next

#### Or latest stable version from BitBucket:

\$ pip install -e hg+https://bitbucket.org/barseghyanartur/django-i18next@stable#egg=django-i18next

2. Add *i18next* to INSTALLED\_APPS of the your projects' Django settings.

```
INSTALLED_APPS = (
    # ...
    'i18next',
    # Other project specific apps
    'foo', # Test app
    # ...
)
```
## **Usage**

### <span id="page-12-1"></span><span id="page-12-0"></span>**4.1 Override locale**

No matter what your current locale is, you can override it for a certain part of your template using the overridelocale template tag.

```
{% load i18n i18next %}
{% overridelocale 'en' %}
    <p>
        <a href="/login/">{% trans "Log in" %}</a>
    </p>
{% endoverridelocale %}
```
## <span id="page-12-2"></span>**4.2 Disable translations**

No matter what your current locale is, you can disable translations for a certain part of your template using the disabletranslations template tag.

```
{% load i18n i18next %}
{% disabletranslations %}
    <p>
        <a href="/login/">{% trans "Log in" %}</a>
    </p>
{% enddisabletranslations %}
```
#### **Demo**

## <span id="page-14-1"></span><span id="page-14-0"></span>**5.1 Live demo**

See the [live demo app](https://django-i18next.herokuapp.com/) on Heroku.

## <span id="page-14-2"></span>**5.2 Run demo locally**

In order to be able to quickly evaluate the *django-i18next*, a demo app (with a quick installer) has been created (works on Ubuntu/Debian, may work on other Linux systems as well, although not guaranteed). Follow the instructions below for having the demo running within a minute.

Grab the latest *django\_i18next\_example\_app\_installer.sh*:

\$ wget https://raw.github.com/barseghyanartur/django-i18next/stable/examples/django\_i18next\_example\_

Assign execute rights to the installer and run the *django\_i18next\_example\_app\_installer.sh*:

```
$ chmod +x django_i18next_example_app_installer.sh
$ ./django_i18next_example_app_installer.sh
```
Open your browser and test the app.

• URL: <http://127.0.0.1:8001/nl/>

If quick installer doesn't work for you, see the manual steps on running the [example project.](https://github.com/barseghyanartur/django-i18next/tree/stable/examples)

# **Debugging**

<span id="page-16-0"></span>By default debugging is turned off. Set the I18NEXT\_DEBUG to True in the settings.py of your project in order to do so.

**License**

<span id="page-18-0"></span>GPL 2.0/LGPL 2.1

# **Support**

<span id="page-20-0"></span>For any issues contact me at the e-mail given in the *Author* section.

**Author**

<span id="page-22-0"></span>Artur Barseghyan [<artur.barseghyan@gmail.com>](mailto:artur.barseghyan@gmail.com)

**Documentation**

<span id="page-24-0"></span>Contents:

**Indices and tables**

- <span id="page-26-0"></span>• *genindex*
- *modindex*
- *search*